## Steering Wheel instructions for Xbox One

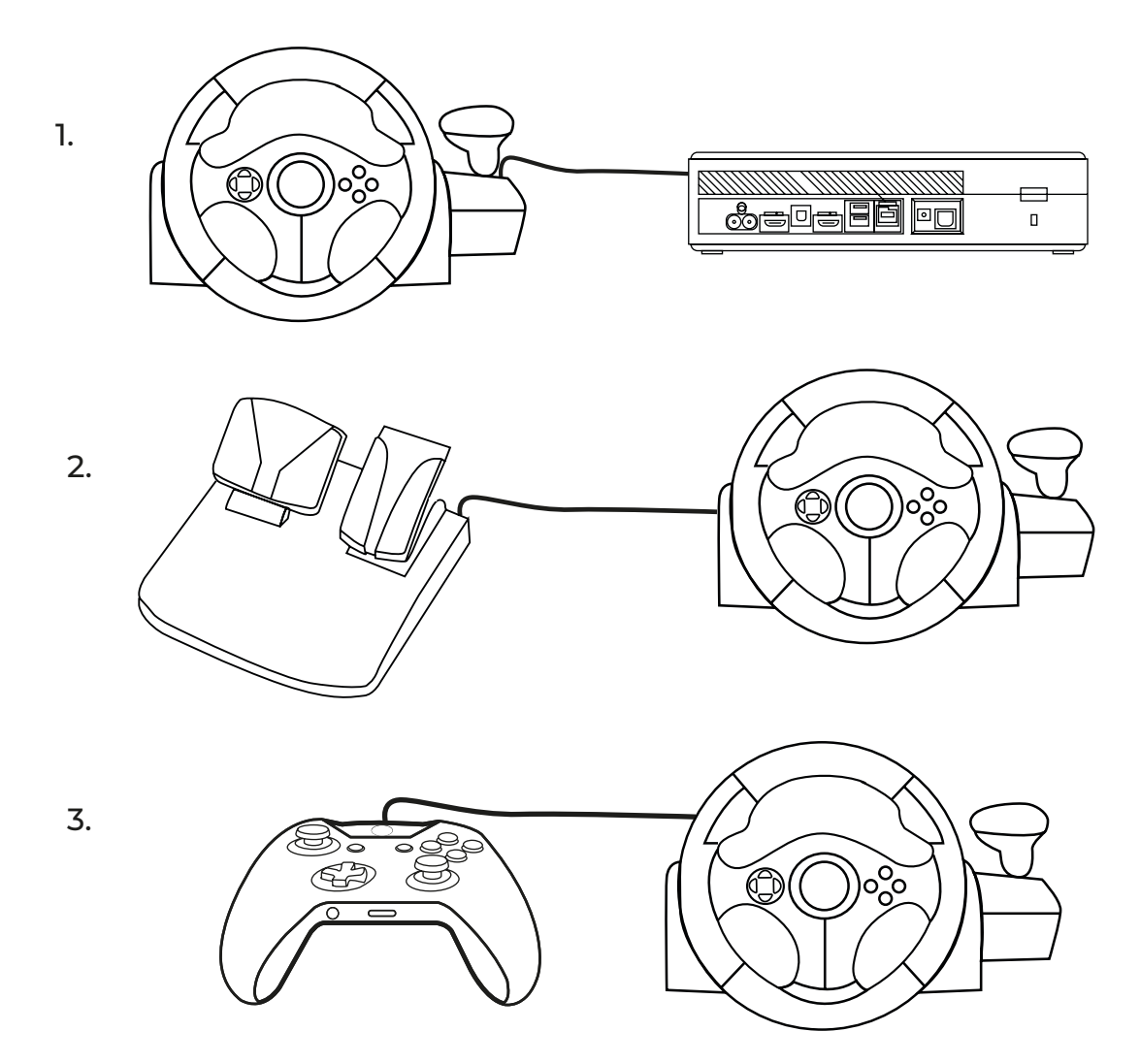

- 1. Connect the XR Racing Wheel to the Xbox One
- 2. Connect the XR Racing Wheel pedals to the Racing Wheel

3. Ensure that your Xbox One controller has previously synced to the Xbox One and is turned OFF

4. Ensure that the Steering wheel is not displaying a red light, press and hold the PS button to turn this off

5. Connect the Xbox One controller to the XR Racing Wheel, this should then automatically connect.

NOTE: You may have to re-sync your Xbox One controller to the Xbox One Console when using it after disconnecting the controller from the XR Racing Wheel.

To adjust sensitivity.

- Press and hold the SEN button until the lights flash between red/blue.
- Press up and down on the DPAD to adjust the sensitivity.
- Press the SEN button once again to set.